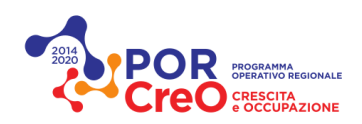

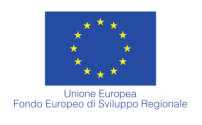

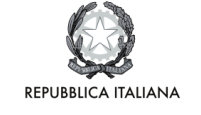

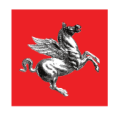

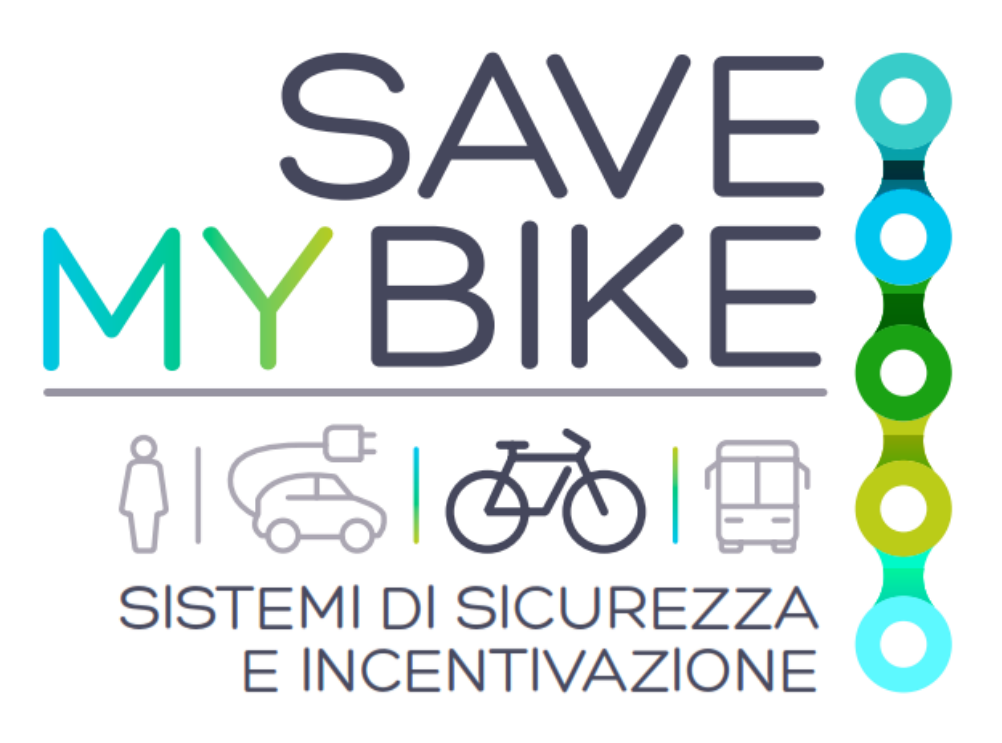

# **Deployment of GoodGO Platform on AWS**

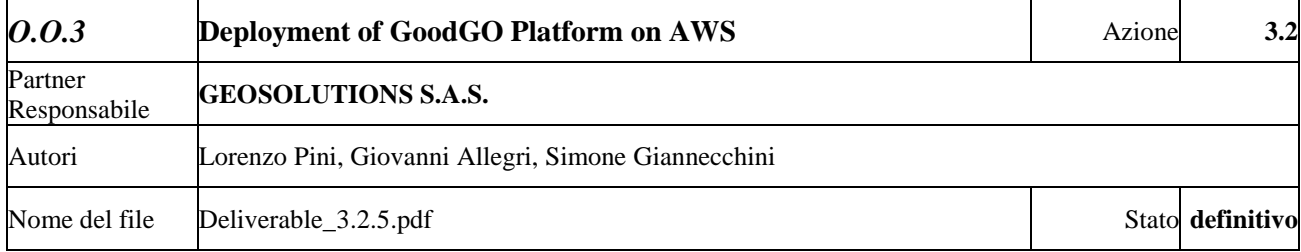

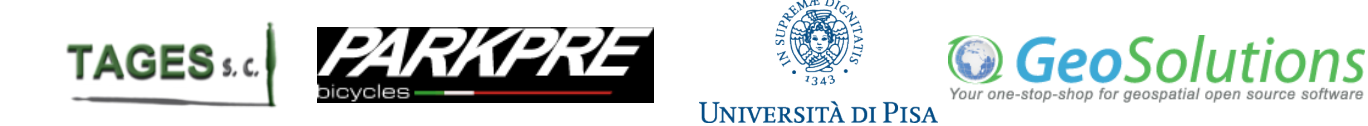

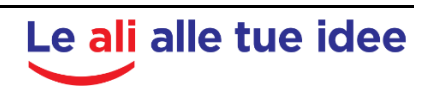

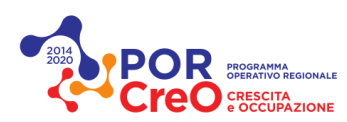

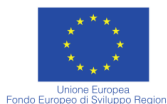

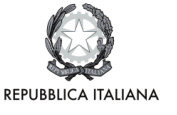

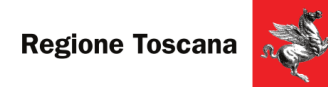

#### **Cronologia di approvazione del documento:**

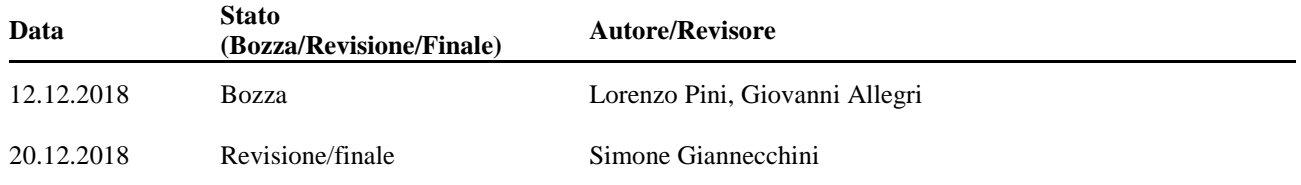

#### **Scopo del documento**

Objective of this document is to detail exactly the installation and deployment steps for the GoodGO platform on the AWS cloud.

In the upcoming sections, detailed instructions are provided for the setup which could be followed in order to deploy a separate instance.

#### **Destinatari del documento**

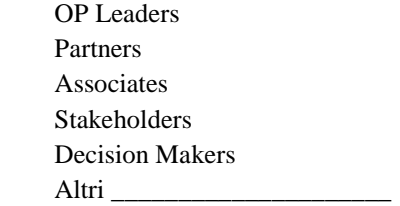

**Tipo di documento**

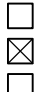

 $\Box \boxtimes \Box \boxtimes \Box$ 

Private Non private Public

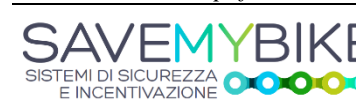

 $\mathbf o$ 

*Deliverable\_3.2.5.pdf 2 Bando Por-Fesr 14-20 Ricerca e Sviluppo delle PMI*

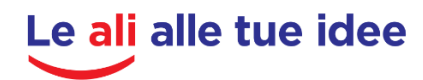

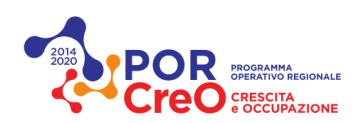

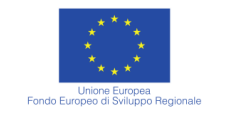

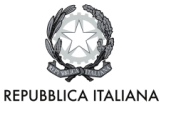

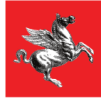

### **INDICE**

## **Deployment of GoodGO Platform on AWS**

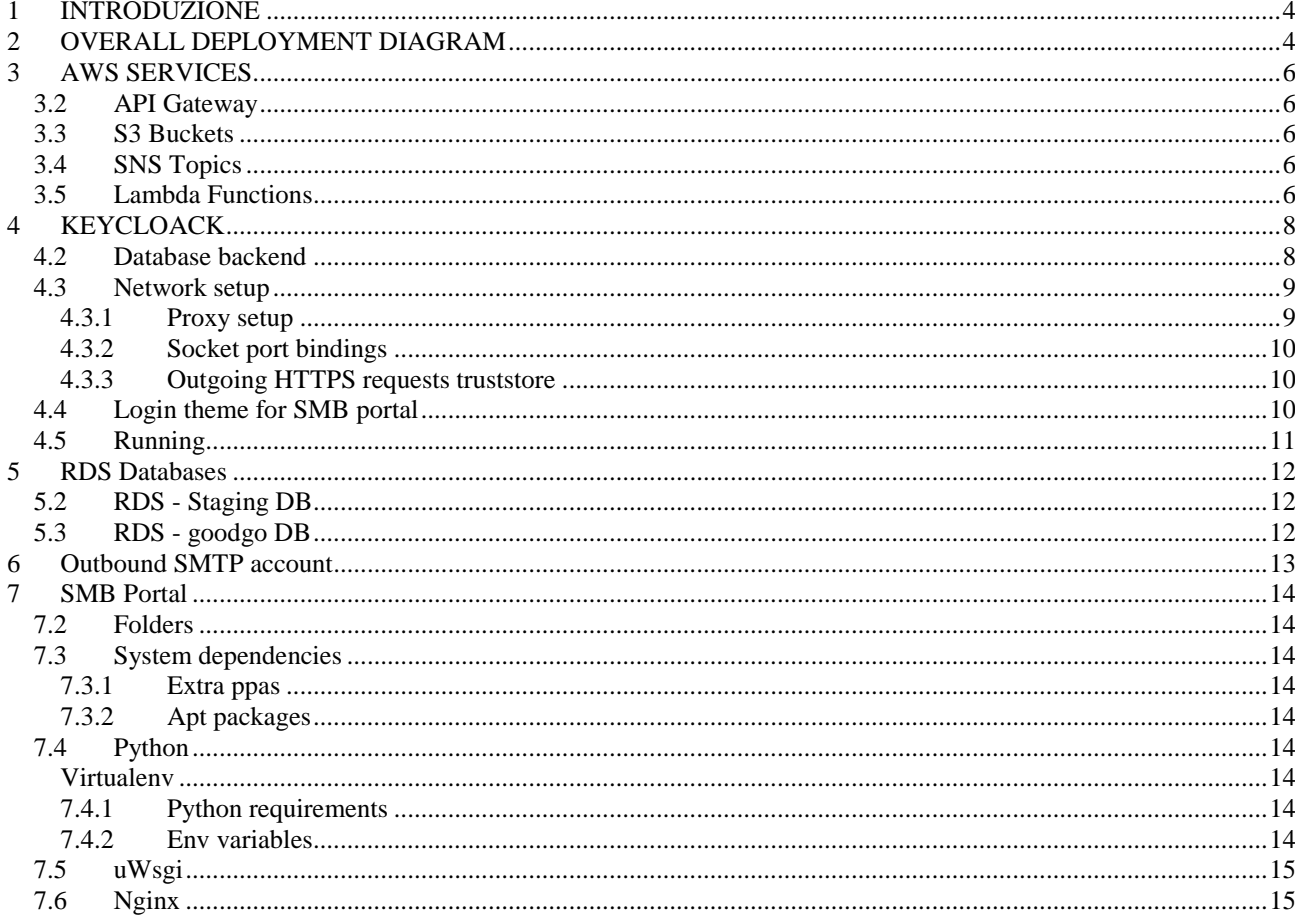

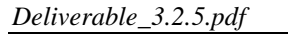

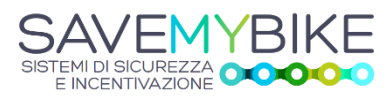

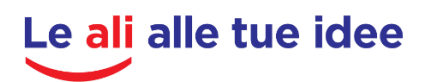

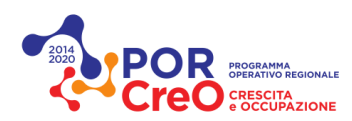

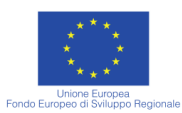

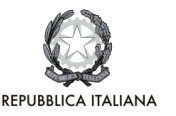

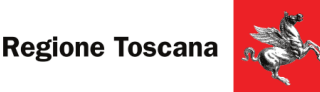

#### <span id="page-3-0"></span>**1 INTRODUZIONE**

Objective of this document is to detail exactly the installation and deployment steps for the GoodGO platform on the AWS cloud. In the upcoming sections, detailed instructions are provided for the setup which could be followed in order to deploy a separate instance.

#### **Note for the italian readers**

Il documento è stato redatto in inglese per facilitare la gestione e la manutenzione dei software da parte di team che includono personale non di lingua italiana.

#### <span id="page-3-1"></span>**2 OVERALL DEPLOYMENT DIAGRAM**

In the Picture below (Figure 1) the current deployment of the Good Go platform on the AWS cloud platform is depicted.

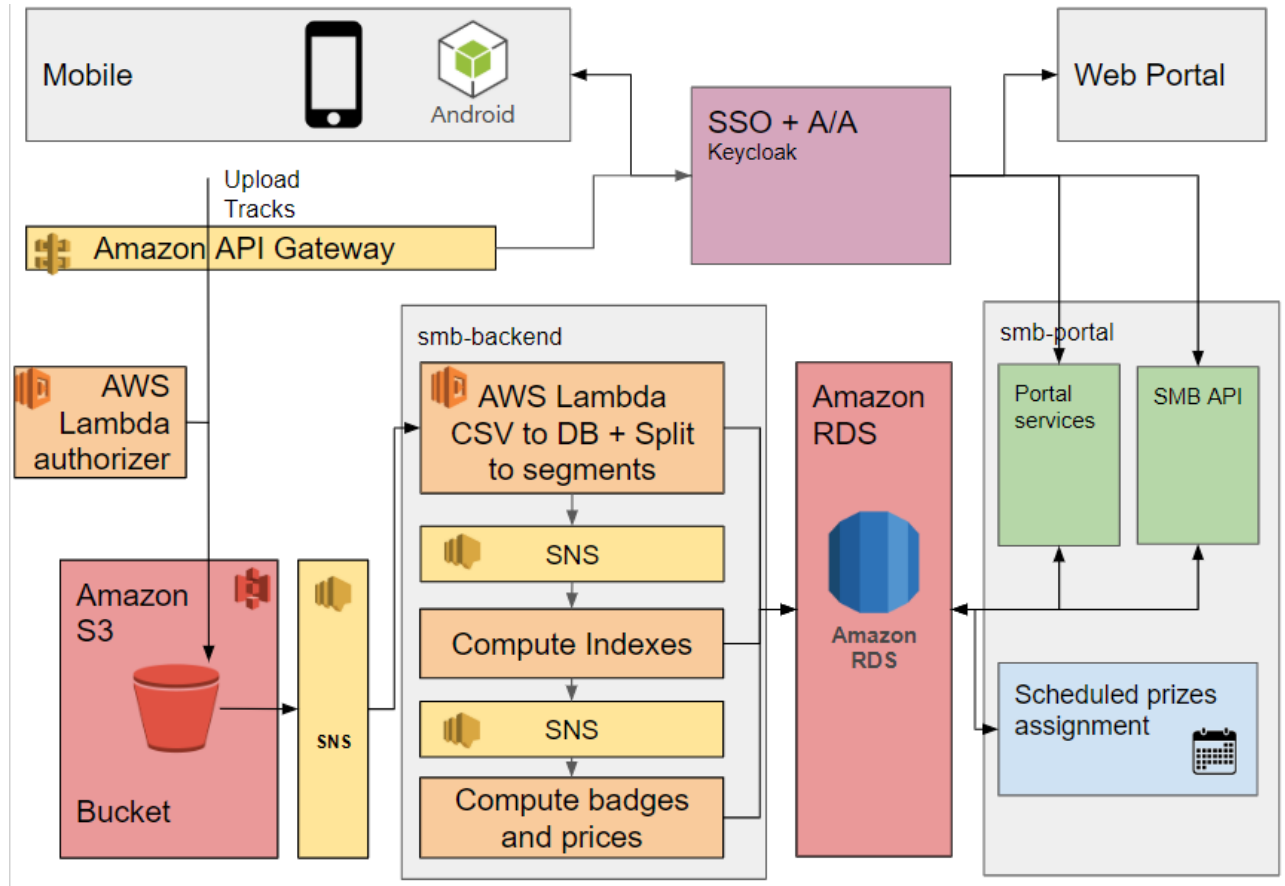

Figure 1. Current deployment on AWS

- **SSO:** the SSO service provides the Identity Management and the authentication services to the Web Portal and the mobile apps. The AuthN protocol is OpenID Connect.
- Amazon S3: this is the storage for the raw data uploaded by the mobile apps. The mobile app doesn't upload data directly to the S3 bucket, rather it goes through a lambda function (served by the Amazon API Gateway) that manages the placement of the raw files inside S3. An SNS signal triggers the data processing.
- **smb-backend**: this is the stack of lambda functions that are in charge of validating and processing users generated data, doing the indexes calculations, assigning badges and generating the ledger for the prizes based on users' performances. The event-based triggering and the communication between the lambdas is mediated by the AWS SNS service.

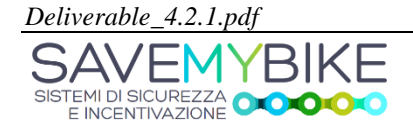

*Deliverable\_4.2.1.pdf 4 Bando Por-Fesr 14-20 Ricerca e Sviluppo delle PMI*

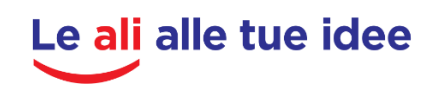

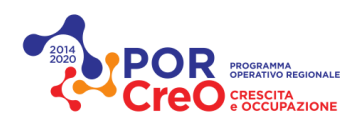

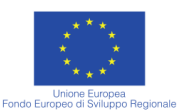

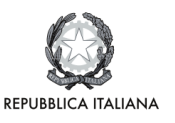

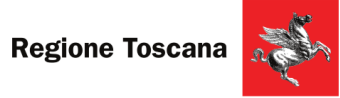

- **Amazon RDS**: this is the Amazon service providing the central DB (PostgreSQL) of the GoodGo and SMB infrastructure. It provides a HA and fault tolerant PostgreSQL DB, with automatic backups and failover systems, kept secured under the Amazon network security system.
- **smb-portal:** this is the container of the two main applications endpoints, the Portal services (which provides the public Web Portal) and the SMB (REST) API which provides the services to the mobile applications and backchannels to third party applications that complete the SMB infrastructure.
- **Web Portal**: this is the public portal where users can find information on GoodGo, manage their subscriptions and their bikes.

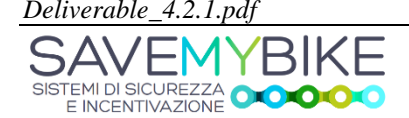

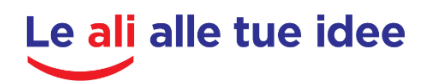

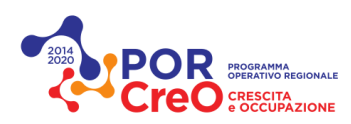

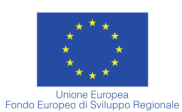

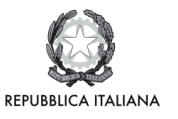

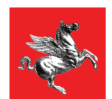

### <span id="page-5-0"></span>**3 AWS SERVICES**

#### 3.2 API Gateway

<span id="page-5-1"></span>The mobile app sends collected points to the /upload or /upload-dev endpoints

The API Gateway acts as a proxy, putting the files to a specific bucket, in a specific folder. They are currently configured to push to:

- /upload/{folder}  $\rightarrow$  smb-test-lamb/cognito/smb/{iamsub}/{object}
- /upload-dev/{item}  $\rightarrow$  smb-user-uploads-dev/{iamsub}/{object}

NOTE: **{folder}** is not actually a folder, but the uploaded zip file, the name is an old usage of that API (the "dev" is correctly named **{item}**)

#### Authorization

The API endpoints allow access only if the requests have a valid Keycloak token. In AWS terms, this validation is done by an authorizer.

The authorizer uses a lambda function to validate the token.

The token is passed in the "Authorization" header.

The authorizer name is: Keycloak-lambda-token

The lambda function used is: SaveMyBike-Keycloak-authorizer

The lambda function code is available at:<https://github.com/geosolutions-it/keycloak-lambda-authorizer>

In order to verify the token, the function must have the public key of the Keycloak instance that issued the token. Follow the readme file to get the public key of the Keycloak instance and set it in the lambda function. In short:

- Get the public key from the Keycloak server: [https://your.server/auth/realms/your-realm/protocol/openid](https://your.server/auth/realms/your-realm/protocol/openid-connect/certs)[connect/certs](https://your.server/auth/realms/your-realm/protocol/openid-connect/certs)
	- o Note: you have to use one of the JSON objects from the "keys" array
- *echo "JWT\_SECRET=your-secret" > .env* to save the public key into a .env file
- Zip and upload to a new lambda function. (In this case is SaveMyBike-Keycloak-authorizer)

#### 3.3 S3 Buckets

<span id="page-5-2"></span>The buckets react to new files by posting to an SNS Topic, see below

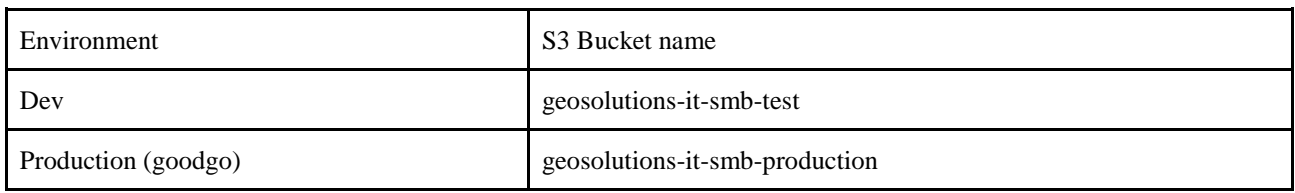

#### 3.4 SNS Topics

<span id="page-5-3"></span>Each S3 bucket is configured to publish a notification into an SNS topic whenever new data is created

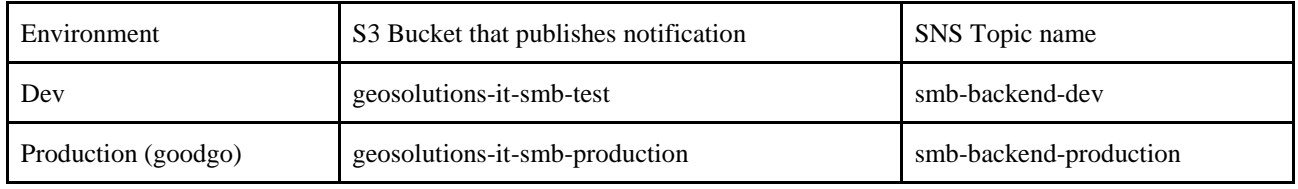

#### <span id="page-5-4"></span>3.5 Lambda Functions

Each environment has a specific lambda alias. Each lambda alias can point to different versions of the same lambda. In each version of a lambda, the environment if frozen and cannot be changed

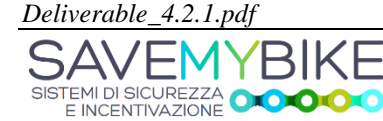

*Deliverable\_4.2.1.pdf 6 Bando Por-Fesr 14-20 Ricerca e Sviluppo delle PMI*

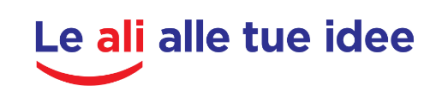

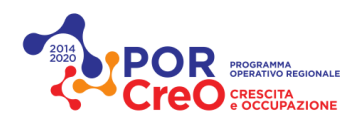

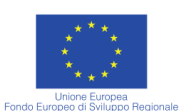

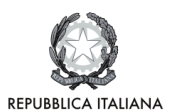

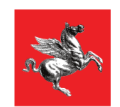

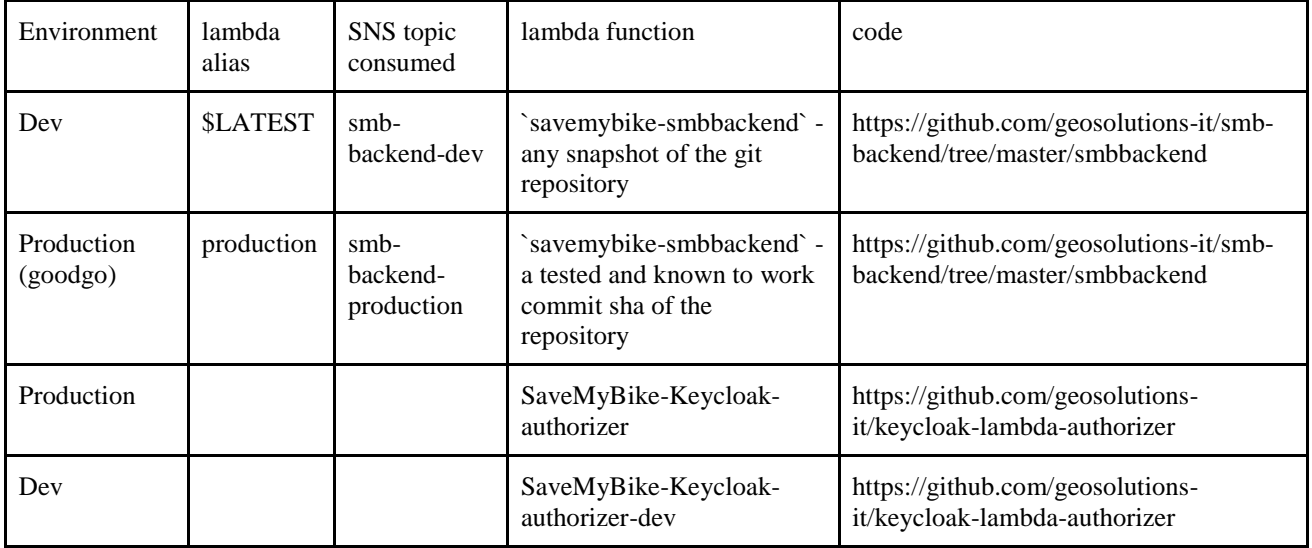

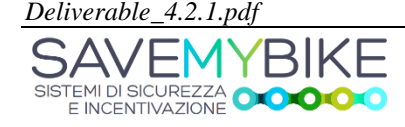

*Deliverable\_4.2.1.pdf 7 Bando Por-Fesr 14-20 Ricerca e Sviluppo delle PMI*

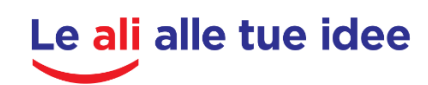

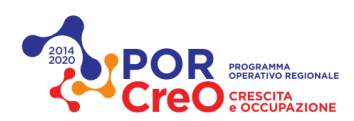

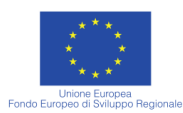

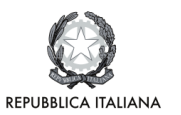

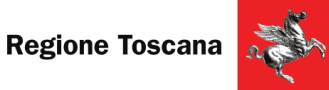

#### <span id="page-7-0"></span>**4 KEYCLOACK**

Keycloak is running in standalone mode, using version 4.1.0.Final, downloaded from:

<https://downloads.jboss.org/keycloak/4.1.0.Final/keycloak-4.1.0.Final.tar.gz>

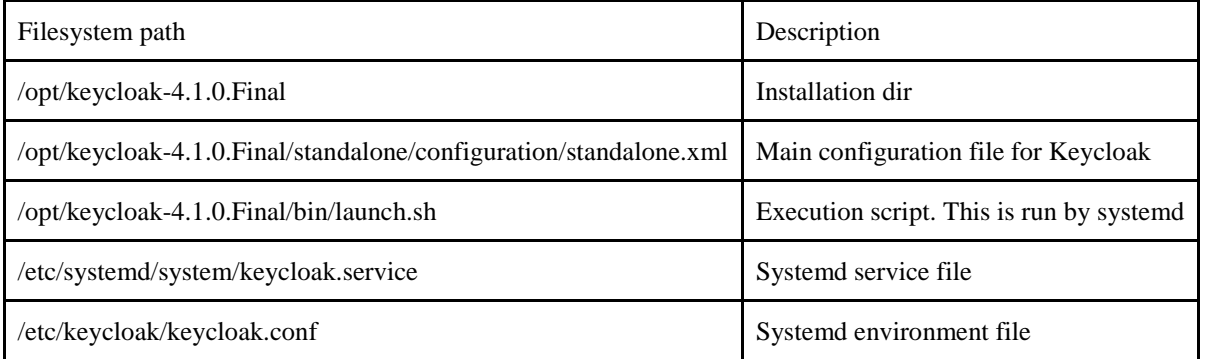

#### 4.2 Database backend

<span id="page-7-1"></span>Keycloak is configured to use the postgresql instance on RDS (DB and user creation steps outlined below, in RDS section).

Follow the steps outlined in the keycloak docs at

[https://www.keycloak.org/docs/latest/server\\_installation/index.html#\\_database](https://www.keycloak.org/docs/latest/server_installation/index.html#_database)

For installing the postgresql JDBC driver:

- Installed JDBC driver from ubuntu's repository
- Added the relevant directory structure to keycloak's main directory
- Created the required driver file

> sudo apt install libpostgresql-jdbc-java

- > cd /opt/keycloak-4.1.0.Final
- > mkdir -p modules/system/layers/keycloak/org/postgresql/main
- > cat << EOF > modules/system/layers/keycloak/org/postgresql/main/module.xml
- $><$ ?xml version="1.0" ? $>$
- > <module xmlns="urn:jboss:module:1.3" name="org.postgresql">
- > <resources>
- > <resource-root path="/usr/share/java/postgresql-9.4.1212.jar"/>
- > </resources>
- >
- > <dependencies>
- > <module name="javax.api"/>
- > <module name="javax.transaction.api"/>
- > </dependencies>
- > </module>
- > EOF

Then followed the keycloak guide for declaring and loading the postgresql driver in the main configuration file, by adding these:

<subsystem xmlns="urn:jboss:domain:datasources:4.0"> <datasources>

...

<drivers>

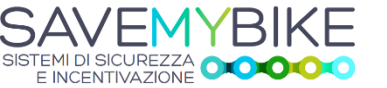

*Deliverable\_4.2.1.pdf 8 Bando Por-Fesr 14-20 Ricerca e Sviluppo delle PMI*

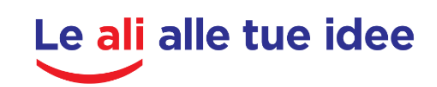

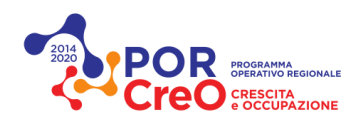

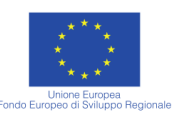

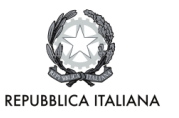

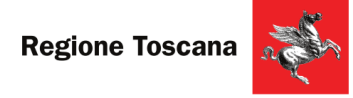

```
 <driver name="postgresql" module="org.postgresql">
         <xa-datasource-class>org.postgresql.xa.PGXADataSource</xa-datasource-class>
       </driver>
       ...
     </drivers>
    </datasources>
 </subsystem>
<subsystem xmlns="urn:jboss:domain:datasources:4.0">
    <datasources>
  ...
     <datasource jndi-name="java:jboss/datasources/KeycloakDS" pool-name="KeycloakDS" enabled="true" use-java-
context="true">
       <connection-url>jdbc:postgresql://localhost/keycloak</connection-url>
       <driver>postgresql</driver>
      <pool>
          <max-pool-size>20</max-pool-size>
       </pool>
       <security>
          <user-name>keycloak-user</user-name>
          <password>xxxxxxxxxxxxx</password>
       </security>
     </datasource>
  ...
    </datasources>
 </subsystem>
```
<span id="page-8-0"></span>4.3 Network setup *4.3.1 Proxy setup*

<span id="page-8-1"></span>This Keycloak instance is fronted by nginx which does SSL termination. As such, the SSL configuration has been done as described in the proxy section of the keycloak server docs:

[https://www.keycloak.org/docs/latest/server\\_installation/index.html#\\_setting-up-a-load-balancer-or-proxy](https://www.keycloak.org/docs/latest/server_installation/index.html#_setting-up-a-load-balancer-or-proxy)

Made the following modifications to configuration.xml:

```
<subsystem xmlns="urn:jboss:domain:undertow:4.0">
```

```
 <buffer-cache name="default"/>
 <server name="default-server">
 ...
   <http-listener name="default" socket-binding="http" redirect-socket="proxy-https"
      proxy-address-forwarding="true"/>
```

```
 </server>
 ...
```
...

```
</subsystem>
```
<socket-binding-group ...>

```
 ...
  <socket-binding name="proxy-https" port="443"/>
```
 ... </socket-binding-group>

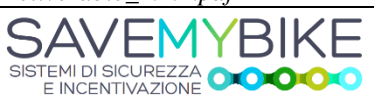

*Deliverable\_4.2.1.pdf 9 Bando Por-Fesr 14-20 Ricerca e Sviluppo delle PMI*

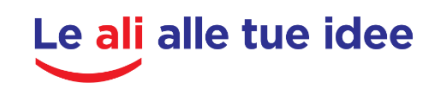

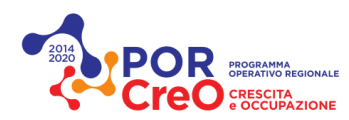

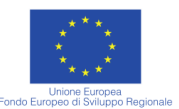

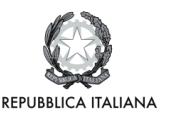

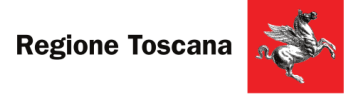

Nginx configuration is setup as a simple proxy, with all https requests to /auth/ being redirected to keycloak.

```
# ~/staging/nginx.conf
upstream staging_keycloak_server_ssl {
        server 127.0.0.1:8180;
}
```
server { ...

> location /auth/ { proxy\_pass http://staging\_keycloak\_server\_ssl;

> > proxy\_http\_version 1.1;

proxy\_set\_header Host \$host;

```
proxy_set_header X-Real-IP $remote_addr;
      proxy_set_header X-Forwarded-For $proxy_add_x_forwarded_for;
       proxy_set_header X-Forwarded-Proto $scheme;
 }
```
}

#### *4.3.2 Socket port bindings*

<span id="page-9-0"></span>Configured all keycloak network ports with an offset of 100 in order to avoid clashing with the instance used for dev. Changed the following on the configuration.xml file:

 <socket-binding-group name="standard-sockets" default-interface="public" port-offset="\${jboss.socket.binding.portoffset:100}">

 ... </socket-binding-group>

<span id="page-9-1"></span>Note that this means that main port for this keycloak instance is 8180

#### *4.3.3 Outgoing HTTPS requests truststore*

Reusing the same truststore created for the dev instance (See instructions above). Copied the following into standalone.xml:

```
<subsystem xmlns="urn:jboss:domain:keycloak-server:1.1">
    <spi name="truststore">
          <provider name="file" enabled="true">
             <properties>
               <property name="file" value="/home/geosolutions/keycloaktruststore.jks"/>
               <property name="password" value="xxxxxx"/>
               <property name="hostname-verification-policy" value="WILDCARD"/>
               <property name="disabled" value="false"/>
             </properties>
          </provider>
        </spi>
```
</subsystem>

#### 4.4 Login theme for SMB portal

<span id="page-9-2"></span>Copied the contents of the keycloak\_theme dir on the repo to the keycloak themes dir

> cp -r ~/staging/smb-portal/keycloak-theme/smb /opt/keycloak-4.1.0.Final/themes/

SISTEMI DI SICUREZZA

*Deliverable\_4.2.1.pdf 10 Bando Por-Fesr 14-20 Ricerca e Sviluppo delle PMI*

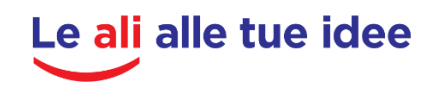

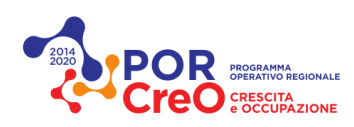

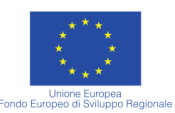

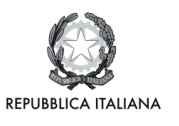

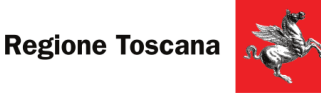

<span id="page-10-0"></span>4.5 Running Keycloak instance is managed by systemd

 $>$  sudo systemctl enable keycloak.service  $\,$  # service restarts at boot

> sudo systemctl status|start|stop keycloak.service # inspect, start or stop keycloak

> sudo journalctl [-f] -u keycloak.service # check logs

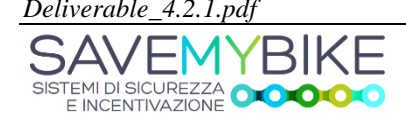

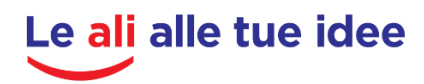

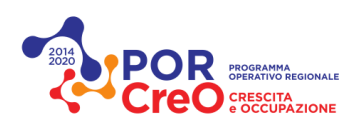

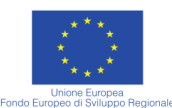

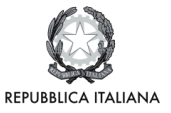

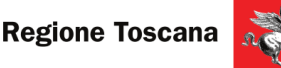

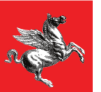

#### <span id="page-11-1"></span><span id="page-11-0"></span>5 **RDS Database**

5.2 RDS - Staging DB

RDS instance: savemybike-dev.cwv06fiycheq.us-west-2.rds.amazonaws.com DB: savemybike-staging

Database was set up with the following:

RDS HOST="savemybike-dev.cwv06fiycheq.us-west-2.rds.amazonaws.com" RDS USERNAME="main" SMB\_DB\_NAME="savemybike-staging" SMB\_DB\_USERNAME="savemybike-staging-user" SMB\_DB\_PASSWORD="\*\*\*\*\*\*\*\*\*\*\*\*\*\*\*\*\*\*\*\*\*\*\*\*\*\*

# password generated beforehand with:  $\#$  cat /dev/urandom | tr -dc 'a-zA-Z0-9' | fold -w 32 | head -n 1

psql --host \${RDS\_HOST} --username \${RDS\_USERNAME} postgres << EOF \set ON\_ERROR\_STOP true DROP USER IF EXISTS "\${SMB\_DB\_USERNAME}"; CREATE USER "\${SMB\_DB\_USERNAME}" WITH PASSWORD '\${SMB\_DB\_PASSWORD}'; GRANT "\${SMB\_DB\_USERNAME}" TO \${RDS\_USERNAME}; CREATE DATABASE "\${SMB\_DB\_NAME}" WITH OWNER "\${SMB\_DB\_USERNAME}";  $\c$  \${SMB\_DB\_NAME} CREATE EXTENSION postgis; **EOF** 

echo "Testing installation..." psql --host \${RDS\_HOST} --username \${SMB\_DB\_USERNAME} \${SMB\_DB\_NAME} << EOF SELECT postgis\_full\_version(); **EOF** 

<span id="page-11-2"></span>5.3 RDS - goodgo DB RDS instance: savemybike-dev.cwv06fiycheq.us-west-2.rds.amazonaws.com DB: savemybike-production

Database was set up with the same script as for the staging DB, replacing the SMB\_DB\_NAME, SMB\_DB\_USERNAME and SMB\_DB\_PASSWORD with the appropriate values

The same steps as in dev DB are required for the setup.

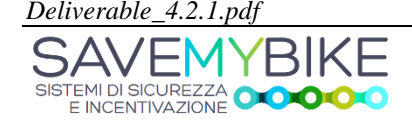

Bando Por-Fesr 14-20 Ricerca e Sviluppo delle PMI

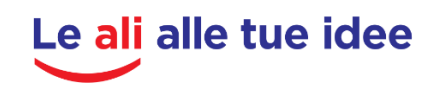

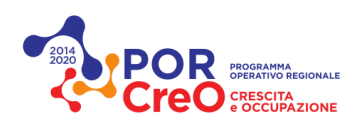

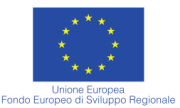

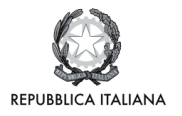

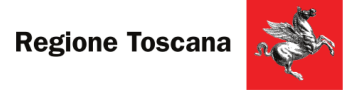

#### <span id="page-12-0"></span>**6** Outbound SMTP account

The email service uses the SMTP service provided by the top domain (savemybike.eu) ISP.

SMTP: mail.savemybike.eu:465 SSL: yes email: goodgo@savemybike.eu password: \*\*\*\*\*\*\*\*\*\*\*\*

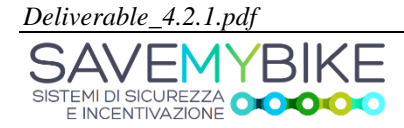

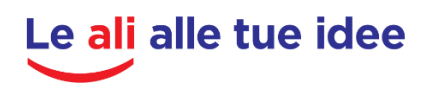

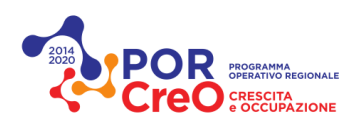

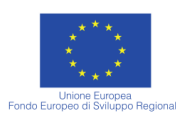

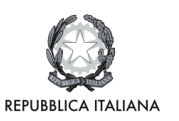

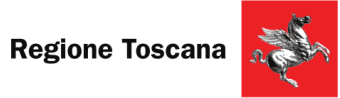

#### <span id="page-13-1"></span><span id="page-13-0"></span>**7 SMB Portal**

7.2 Folders

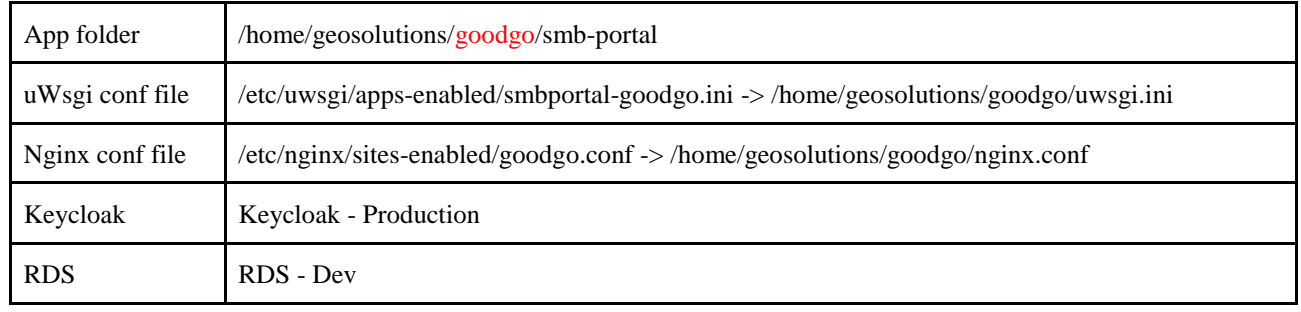

#### <span id="page-13-2"></span>7.3 System dependencies

*7.3.1 Extra ppas*

<span id="page-13-3"></span>> sudo add-apt-repository ppa:ubuntugis/ubuntugis-unstable

> sudo add-apt-repository ppa:webupd8team/java

#### *7.3.2 Apt packages*

<span id="page-13-4"></span>> sudo apt-get install \

- > gettext \
- > libgdal-dev \
- $>$  nginx \
- > oracle-java8-installer \
- > oracle-java8-set-default \
- > postgresql \
- > postgis \
- > python3-pip \
- $>$  uwsgi \
- > uwsgi-plugin-python3

#### 7.4 Python

<span id="page-13-5"></span>Installed virtualenvwrapper and created the smb-portal-prod virtualenv

> sudo -H pip3 install --upgrade pip vitualenvwrapper

#### *Virtualenv*

<span id="page-13-6"></span>Python3 venv in /home/geosolutions/.virtualenvs/smb-portal-prod

Activate with >workon smb-portal-prod

<span id="page-13-8"></span><span id="page-13-7"></span>*7.4.1 Python requirements* >pip install requirements/dev.txt *7.4.2 Env variables* These are all defined in the ~/.env file

DJANGO\_SETTINGS\_MODULE=base.settings.prod DJANGO\_ALLOWED\_HOSTS="127.0.0.1 localhost goodgo.savemybike.geo-solutions.it" DJANGO\_DEBUG=true DJANGO\_SECRET\_KEY="\*\*\*\*\*\*\*\*\*\*\*\*\*\*\*\*\*\*" DJANGO\_DATABASE\_URL=postgis://\*\*\*\*:\*\*\*\*\*@savemybike-production.cwv06fiycheq.us-west-2.rds.amazonaws.com:5432/savemybike DJANGO\_PUBLIC\_URL[=https://goodgo.savemybike.geo-solutions.it](https://goodgo.savemybike.geo-solutions.it/) DJANGO\_EMAIL\_HOST="mail.savemybike.eu" DJANGO\_EMAIL\_USE\_SSL=true

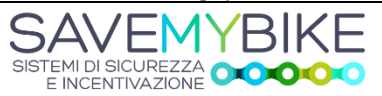

*Deliverable\_4.2.1.pdf 14 Bando Por-Fesr 14-20 Ricerca e Sviluppo delle PMI*

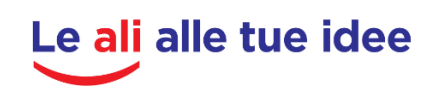

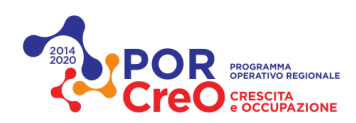

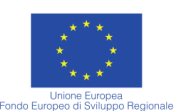

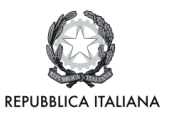

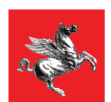

DJANGO\_EMAIL\_PORT=465 DJANGO\_EMAIL\_HOST\_USER="goodgo@savemybike.eu" DJANGO\_EMAIL\_HOST\_PASSWORD="\*\*\*\*\*" KEYCLOAK\_BASE\_URL[=https://goodgo.savemybike.geo-solutions.it](https://goodgo.savemybike.geo-solutions.it/) KEYCLOAK\_REALM=save-my-bike DJANGO\_KEYCLOAK\_CLIENT\_ID=smb-portal KEYCLOAK\_ADMIN\_USERNAME="save-my-bike-admin" KEYCLOAK\_ADMIN\_PASSWORD="\*\*\*\*\*" FCM\_SERVER\_KEY="\*\*\*\*\*\*\*"

A convenient way to load these when working remotely on the dev server is to run the following command:

> set -o allexport; source ~/.env; set +o allexport

<span id="page-14-0"></span>It will export all variables into the current shell's environment

7.5 uWsgi

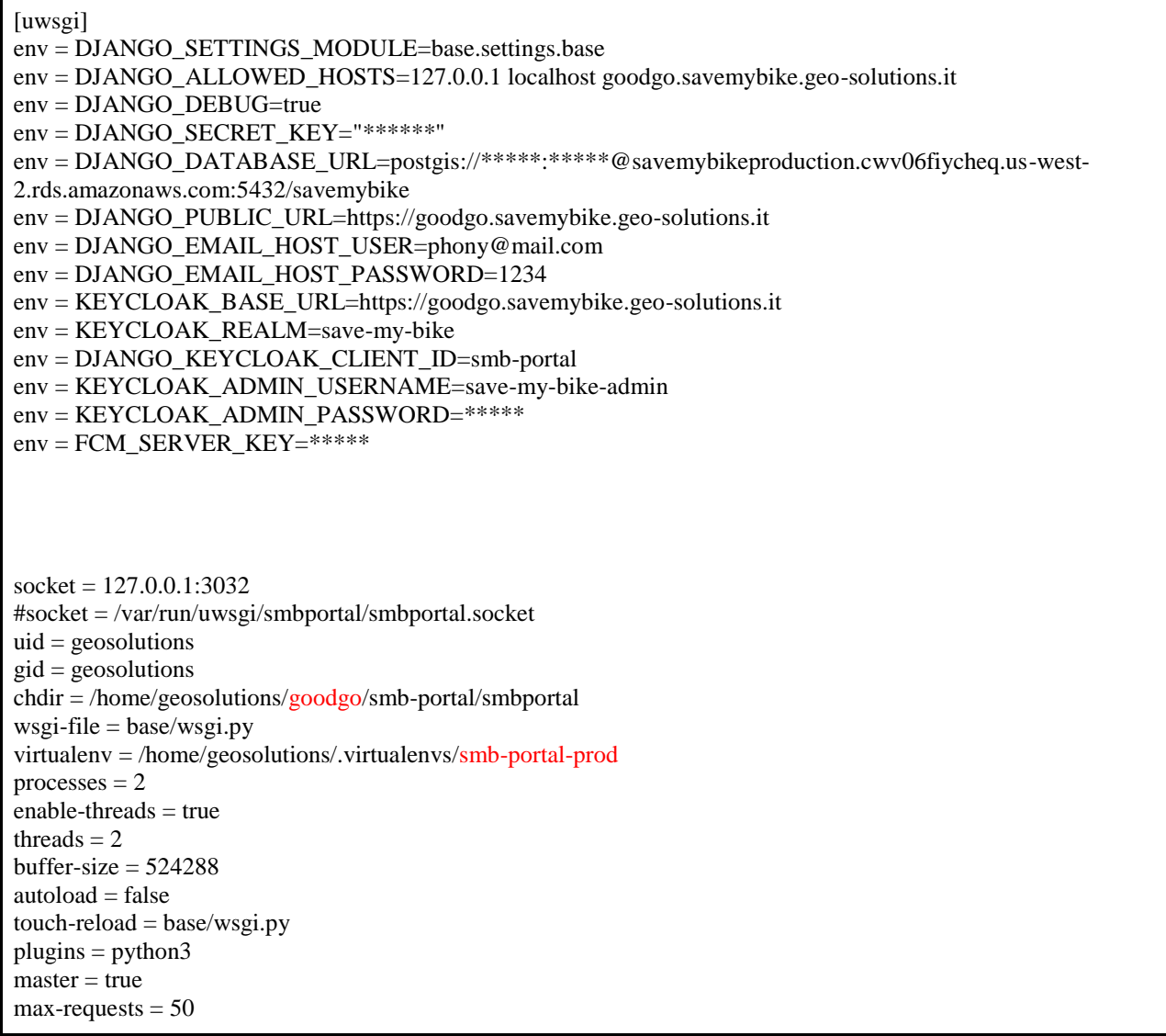

<span id="page-14-1"></span>7.6 Nginx

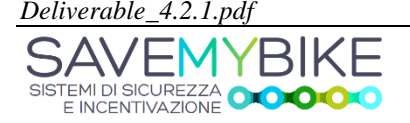

*Deliverable\_4.2.1.pdf 15 Bando Por-Fesr 14-20 Ricerca e Sviluppo delle PMI*

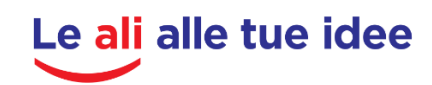

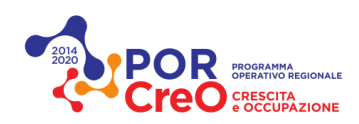

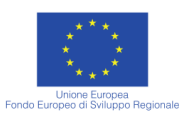

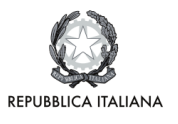

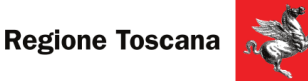

upstream smbportal-goodgo { server 127.0.0.1:3032; } # Expires map map \$sent\_http\_content\_type \$expires { default off; text/html epoch; text/css max; application/javascript max;  $\sim$ image/ max; } server { listen 80; server\_name goodgo.savemybike.geo-solutions.it; charset utf-8; root /home/geosolutions/goodgo/smb-portal/static\_root/; listen 443 ssl; ssl on; ssl\_certificate /home/geosolutions/goodgo.savemybike.geo-solutions.it/goodgo.chained.crt; ssl\_certificate\_key /home/geosolutions/goodgo.savemybike.geo-solutions.it/goodgo.key; ## # Gzip Settings ## gzip on; gzip\_vary on; gzip\_proxied any; gzip\_http\_version 1.1; gzip\_disable "MSIE [1-6]\."; gzip\_buffers 16 8k; gzip\_min\_length 1100; gzip\_comp\_level 6; gzip\_types video/mp4 text/plain text/css application/x-javascript text/xml application/xml application/xml+rss text/javascript image/jpeg application/javascript; #gzip on; #gzip\_min\_length 800; #gzip\_types text/plain application/json application/xml text/css text/javascript application/javascript; #gzip\_comp\_level 4; ## # Browser Cache Settings ## etag on; expires; proxy\_read\_timeout 600s; # set client body size to 2M # #client\_max\_body\_size 5000M; client\_max\_body\_size 50M; location @uwsgi { etag off;

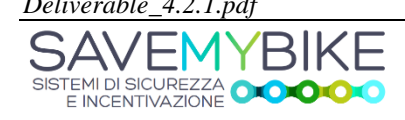

*Deliverable\_4.2.1.pdf 16 Bando Por-Fesr 14-20 Ricerca e Sviluppo delle PMI*

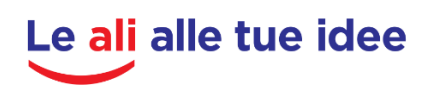

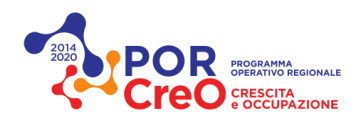

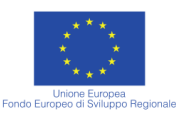

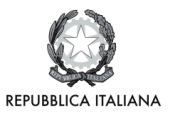

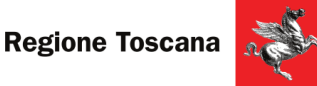

```
 uwsgi_pass smbportal-goodgo;
          include uwsgi_params;
          uwsgi_read_timeout 600s;
     }
     location /static/ {
       alias /home/geosolutions/goodgo/smb-portal/static_root/;
     }
     location /media/ {
       alias /home/geosolutions/goodgo/smb-portal/media/;
     }
    location /.well-known/ {
       alias /var/www/html/.well-known/;
     }
   location / {
         try_files $uri @uwsgi;
     }
}
```
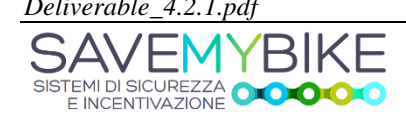

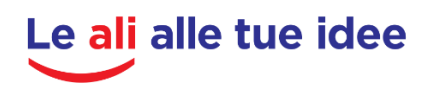